# TILF NETWORKING

LFN Developer & Testing Forum

# **ONAP Portal and SDK**

## **Guilin Demo**

Presenters: Sunder Tattavarada/Sandeep Shah, Sudarshan Kumar, and Muni Mohan Kunchi

# Agenda

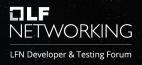

- ONAP Portal Project and Architecture Overview
- ONAP Portal Deep Dive
  - Local Development Setup (Database, Angular CLI, Backend, Frontend / Angular 7)
- ONAP Portal SDK Deep Dive
- ONAP Portal Deployment Considerations
- Key Contacts and References
- Q&A

# ONAP Portal Project and Architecture Overview ONAP Wiki: https://wiki.onap.org/pages/viewpage.action?pageId=84642275

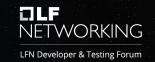

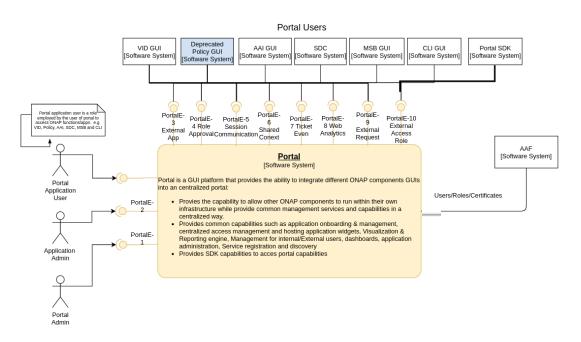

Portal is a GUI platform that provides the ability to integrate different ONAP platform GUIs into a centralized portal

- The capability to allow other ONAP components to run within their own infrastructure while providing common management services and capabilities in a centralized way
- Provides common capabilities such as:
  - Application on-boarding and management
  - Centralized access management
  - Hosting application widgets
  - Context-aware UI controls
  - Visualization & reporting engine
- Provides SDK capabilities to access portal capabilities
  - Software libraries and APIs
  - Seamless User interface experience

#### **ONAP Portal Overview**

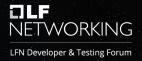

The ONAP portal is a web application that acts as the user interface and provides capabilities to design, test, certify, and deploy VNF/PNF and CNF based network services via onboarded partnering applications.

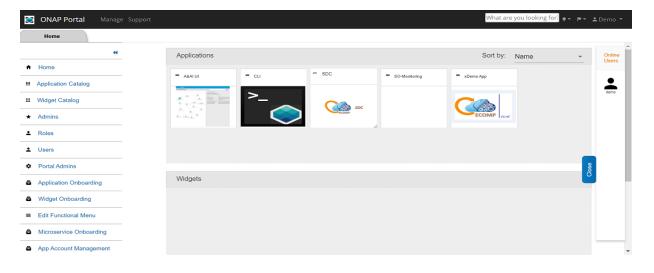

#### **Key Features of ONAP Portal:**

- Applications Onboarding
- Applications Catalog
- Microservices Onboarding
- Widgets Onboarding
- Widget Catalog
- Users Management
- Roles and Role Functions
   Management & Role Sync with AAF.
- Functional Menu Management

# **ONAP Portal Journey**

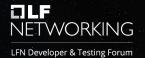

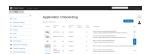

**Applications Onboarding** screen allow administrator to onboard different applications. This screen provides ability to search the onboarded applications and update the configuration details.

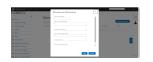

**Microservices Onboarding** screen allows administrator to onboard microservices. One can manage the microservices and test the services from this page.

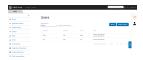

**User / Role Management:** User provisioning can be managed from this screen in the portal. It allows an administrator to see the users of applications and manage their authorization (Roles).

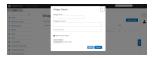

**Widget Onboarding:** This screen allows developer to upload and manage widget details which appears on the widget catalog screen.

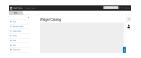

Widget Catalog: Ability to visualize all widgets by ONAP Portal users.

# Setting up ONAP Portal for Local Development

NETWORKING

LFN Developer & Testing Forum

ONAP Wiki: https://wiki.onap.org/display/DW/Setting+Up+Your+Development+Environment

### **Back-End Application**

#### Prerequisites:

- Java version 1.8
- Maven version 3
- Tomcat version 8.5
- MariaDB Server version 10.1.11-MariaDB

#### **Back-End Application Setup**

- Build the ecomp-portal-BE-os project ("mvn clean install")
- Deploy war file "portal-be-os.war" to tomcat

#### Front-End Application

#### Prerequisites:

- Node version-10.16.0
- Angular CLI version-7.0.4

#### Front-End Application Setup

- Build portal-FE-os project ("npm install")
- Run "npm start"

#### Database Setup

Run DDL and DML scripts from the location ecompsdk\epsdk-app-common\db-scripts folder

- 1. EcompSdkDDLMySql\_3\_3\_Common.sql
- 2. EcompSdkDMLMySql\_3\_3\_Common.sql

Run DDL and DML SQL scripts from ecomp-sdk\epsdk-app-os\db-scripts

- 1. EcompSdkDDLMySql\_3\_3\_OS.sql
- 2. EcompSdkDMLMySql\_3\_3\_OS.sql

Gerrit: https://gerrit.onap.org/r/admin/repos/portal

## **ONAP Portal SDK Overview**

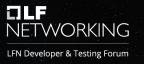

The ONAP Portal SDK used to create a sample web app that can be deployed onto a Tomcat instance. The SDK App can be used standalone (i.e., command line) or within the Eclipse IDE.

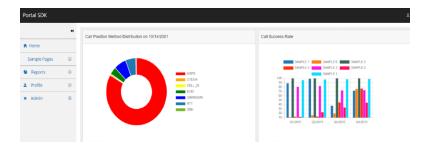

#### **Key SDK features:**

- RAPTOR Reporting Capabilities
- Profile Search and Self Profile Management
- Roles and Role Functions Management
- Menu Management Managing left Menu Items.
- Pre-defined templates

# **ONAP Portal SDK Journey**

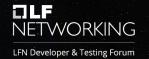

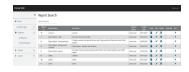

**SDK RAPTOR** provides a web based-engine to build various reports including Linear and Dashboard.

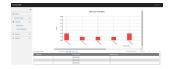

#### **Sample Report**

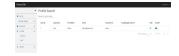

**Profile Search**: Search/manage user's profile. It gives us the capabilities to edit or activate/inactivate the profile.

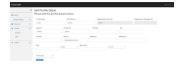

**Self-Profile Management:** Manage self-profile. It allows editing of any information related to user's own profile.

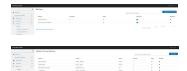

**Role and Roles Function Management:** This is used to manage User's Roles and Role Functions for non-centralized applications.

#### **ONAP Portal SDK - RDP Data Table and Grid**

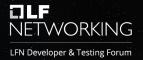

**RDP** (Rapid application **D**evelopment **P**latform) is a custom Angular library developed to eliminate redundant code with respect to Data table, and it also provides options to configurations Data table at run time.

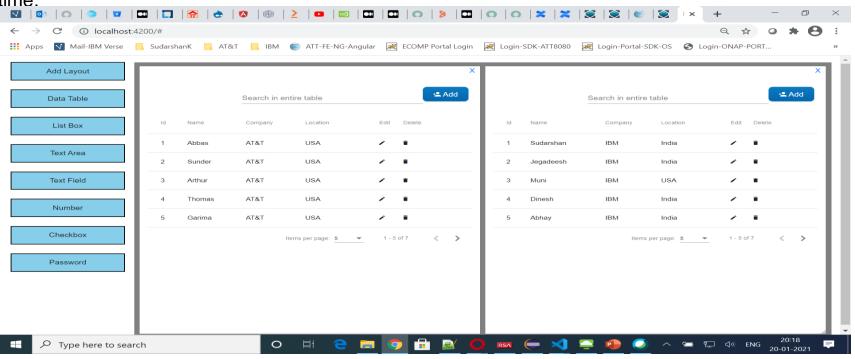

# Setting up ONAP SDK into Local Environment ONAP Wiki:

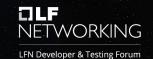

https://wiki.onap.org/display/DW/Developing+Portal+SDK+based+UI+App+and+the+initial+setup

## **Back-End Application**

#### Prerequisites:

- Java version 1.8
- Maven version 3
- Tomcat version 8.5
- MariaDB Server version 10.1.11-MariaDB

#### **Back-End Application Setup**

- Build epsdk-app-os project ("mvn clean install")
- Deploy war file "epsdk-app-os.war" to tomcat

#### Front-End Application

#### Prerequisites:

- Node version-10.16.0
- Angular CLI version-7.0.4

#### Front-End Application Setup

- Go to epsdk-app-os\ngapp
- "npm install"; "npm start"

#### Database Setup

Run DDL and DML scripts from the location ecompsdk\epsdk-app-common\db-scripts folder

- 1. EcompSdkDDLMySql\_3\_3\_Common.sql
- 2. EcompSdkDMLMySql\_3\_3\_Common.sql

Run DDL and DML SQL scripts from ecomp-sdk\epsdk-app-os\db-scripts

- 1. EcompSdkDDLMySql\_3\_3\_OS.sql
- 2. EcompSdkDMLMySql\_3\_3\_OS.sql

https://gerrit.onap.org/r/admin/repos/portal/sdk

# Portal Deployment – Kubernetes Cluster/HELM Charts

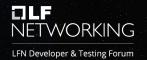

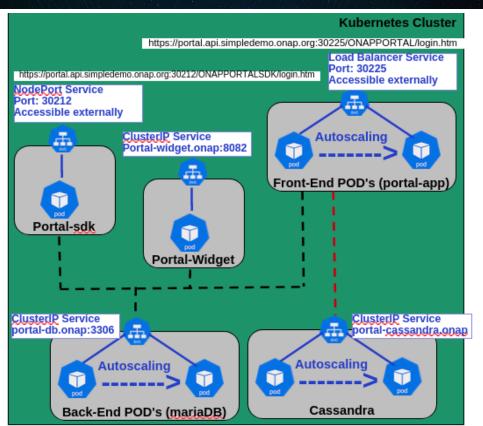

#### Windriver: SB-00

| ubuntu@sb-00-rke-node:~\$ kubectl get pods | -n onap -o wide   grep | portal |            |   |     |
|--------------------------------------------|------------------------|--------|------------|---|-----|
| dev-portal-app-5f8fd7df5c-4lhdm            |                        | 2/2    | Running    | 0 | 61d |
| 10.42.11.20 sb-00-worker-9 <none></none>   | <none></none>          |        |            |   |     |
| dev-portal-cassandra-7778f5f7d4-v6b6s      |                        | 1/1    | Running    | 0 | 61d |
| 10.42.10.17 sb-00-worker-5 <none></none>   | <none></none>          |        |            |   |     |
| dev-portal-db-86599754bc-q9pmk             |                        | 1/1    | Running    | 0 | 61d |
| 10.42.11.19 sb-00-worker-9 <none></none>   | <none></none>          |        |            |   |     |
| dev-portal-db-config-m2sjd                 |                        | 0/2    | Completed  | 0 | 61d |
| 10.42.8.24 sb-00-worker-1 <none></none>    | <none></none>          |        |            |   |     |
| dev-portal-db-config-xts8p                 |                        | 0/2    | Init:Error | 0 | 61d |
| 10.42.8.20 sb-00-worker-1 <none></none>    | <none></none>          |        |            |   |     |
| dev-portal-sdk-65d68596b9-n22jp            |                        | 2/2    | Running    | 0 | 61d |
| 10.42.9.16 sb-00-worker-7 <none></none>    | <none></none>          |        |            |   |     |
| dev-portal-widget-76c8957fdd-6dx8m         |                        | 1/1    | Running    | 0 | 61d |
| 10.42.9.15 sb-00-worker-7 <none></none>    | <none></none>          |        |            |   |     |

#### POD's for Portal Component

| oortal-app       |                   | LoadBalancer                                 | 10.43.129.189 | <pending></pending> |
|------------------|-------------------|----------------------------------------------|---------------|---------------------|
|                  | 8443:30225/TCP    |                                              |               | 61d                 |
| portal-cassandra |                   | ClusterIP                                    | 10.43.137.80  | <none></none>       |
|                  | 9160/TCP,7000/TCP | 9160/TCP,7000/TCP,7001/TCP,7199/TCP,9042/TCP |               |                     |
| ortal-db         |                   | ClusterIP                                    | 10.43.89.104  | <none></none>       |
|                  | 3306/TCP          |                                              |               | 61d                 |
| portal-sdk       |                   | NodePort                                     | 10.43.174.146 | <none></none>       |
|                  | 8443:30212/TCP    |                                              |               | 61d                 |
| portal-widget    |                   | ClusterIP                                    | 10.43.228.130 | <none></none>       |
|                  | 8082/TCP          |                                              |               | 61d                 |

Services for Portal Component

## References

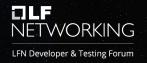

- ONAP Wiki Portal
  - Portal Platform Project (<a href="https://wiki.onap.org/display/DW/Portal+Platform+Project">https://wiki.onap.org/display/DW/Portal+Platform+Project</a>)
  - Portal Development Environment
     (https://wiki.onap.org/display/DW/Setting+Up+Your+Development+Environment)
  - Guilin ARC Portal Component Description (<a href="https://wiki.onap.org/pages/viewpage.action?pageId=84642275">https://wiki.onap.org/pages/viewpage.action?pageId=84642275</a>)
- Key Points of Contact
  - PTL: Sunder Tattavarada (<u>statta@att.com</u>)
  - Sandeep Shah (<u>sandeep.shah@att.com</u>)

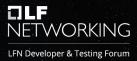

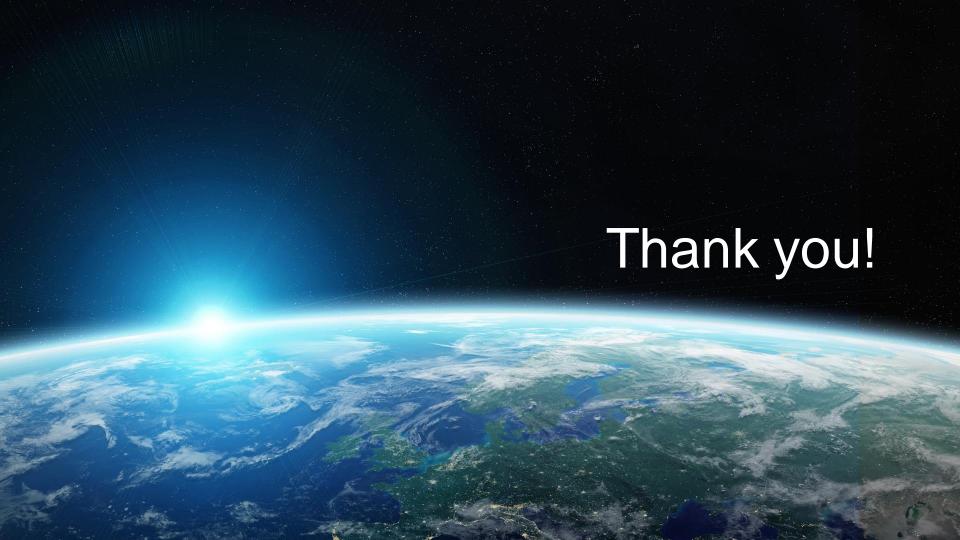

# Backup - Application screenshots

# **ONAP Portal – Application Onboarding**

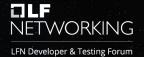

**Applications Onboarding** screen allow administrator to onboard different applications. This screen provides ability to search the onboarded applications and update the configuration details.

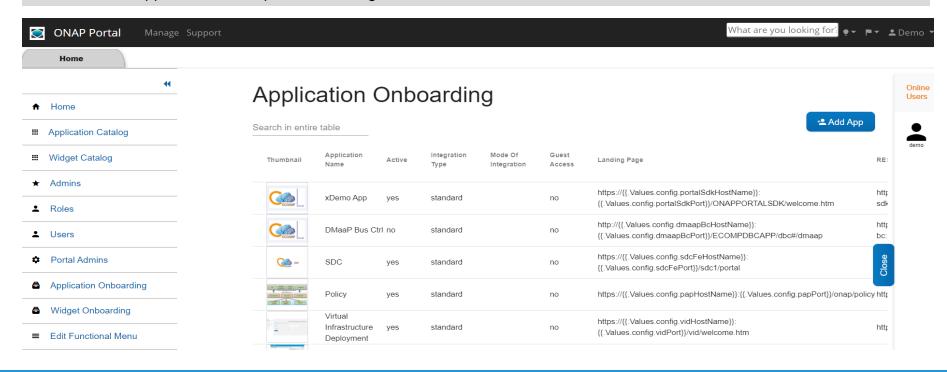

## **ONAP Portal – Microservices Onboarding**

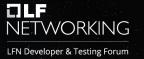

Microservices Onboarding UI allows an administrator to onboard/manage and test microservices.

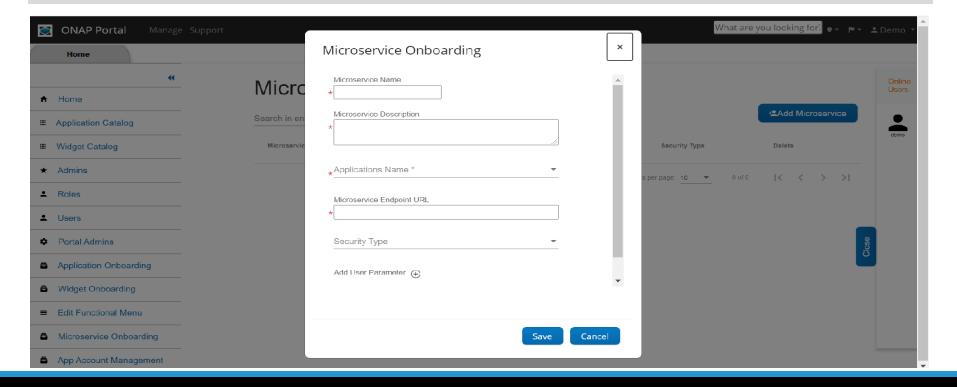

# **ONAP Portal – Widget Onboarding**

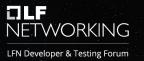

**Widget Onboarding:** This screen allows developer to upload and manage widget details which appears on the widget catalog screen.

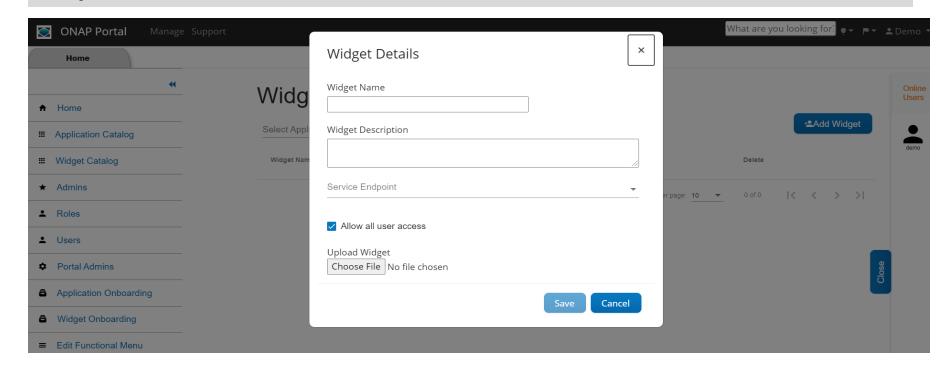

# **ONAP Portal – Widget Catalog**

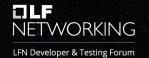

Widget Catalog: Ability to visualize all widgets by ONAP Portal users.

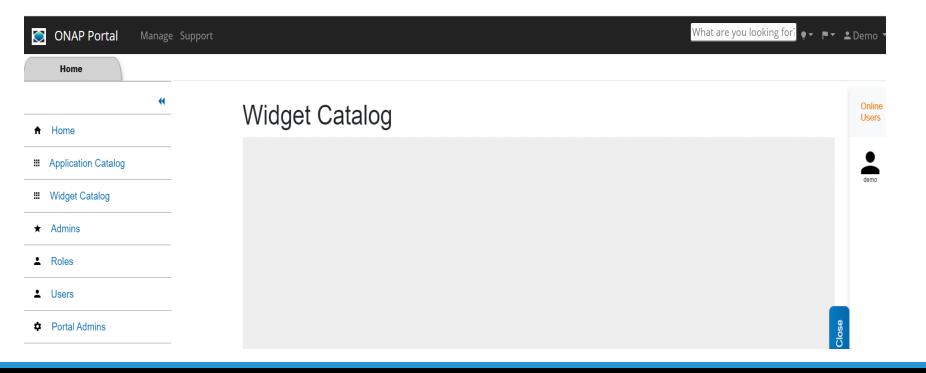

# ONAP Portal – User/Role Management

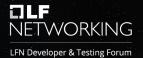

**User/Role Management: User / Role Management:** User provisioning can be managed from this screen in the portal. It allows an administrator to see the users of applications and manage their authorization (Roles).

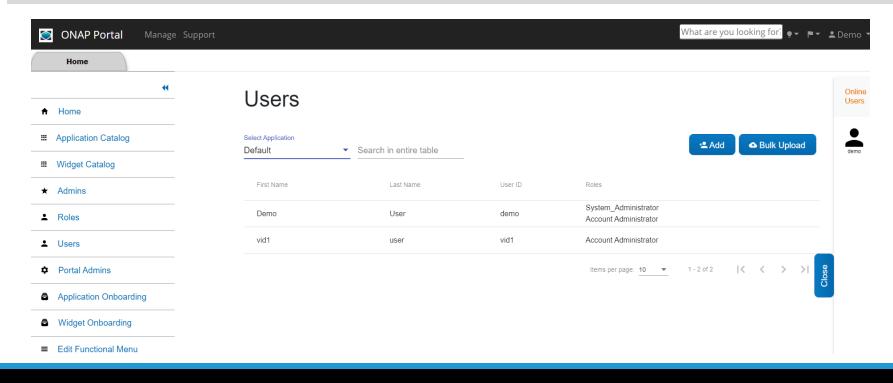

#### **ONAP Portal SDK RAPTOR**

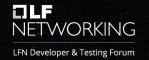

SDK RAPTOR provides a web based-engine to build various reports including Linear and Dashboard.

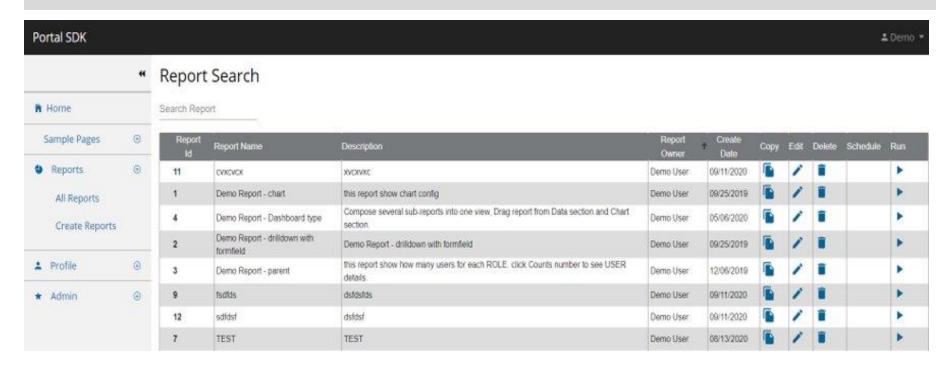

# **ONAP Portal SDK – Report**

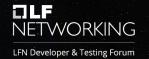

#### **Sample Report**

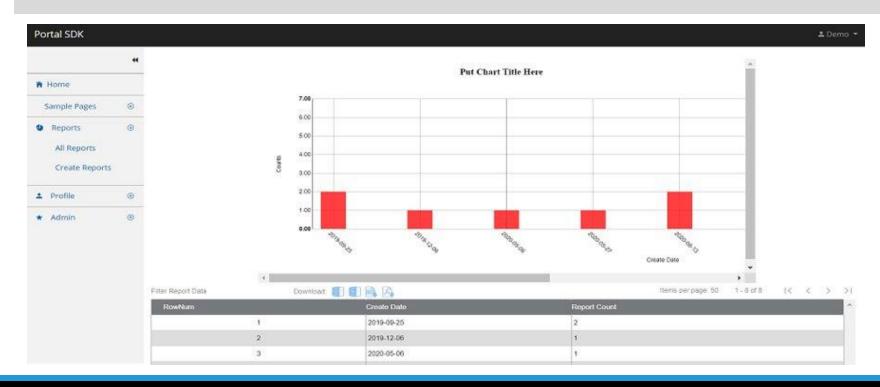

## **ONAP Portal SDK – Profile Search**

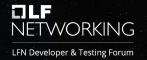

**Profile Search:** Search/manage user's profile. It gives us the capabilities to edit or activate/in-activate the profile.

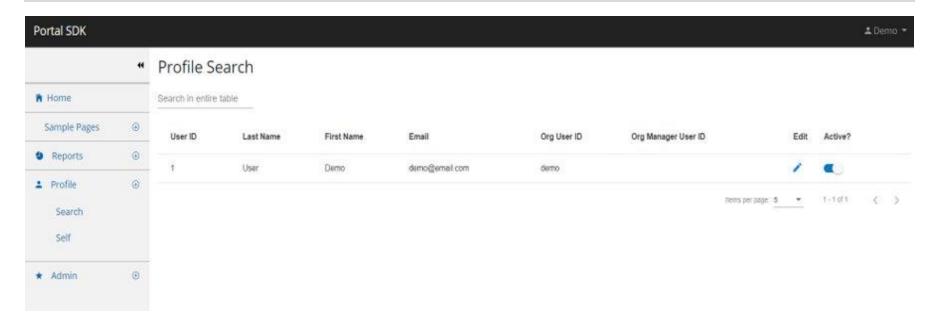

# **ONAP Portal SDK – Self Profile Management**

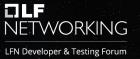

Self-Profile Management: Manage self-profile. It allows editing of any information related to user's own profile.

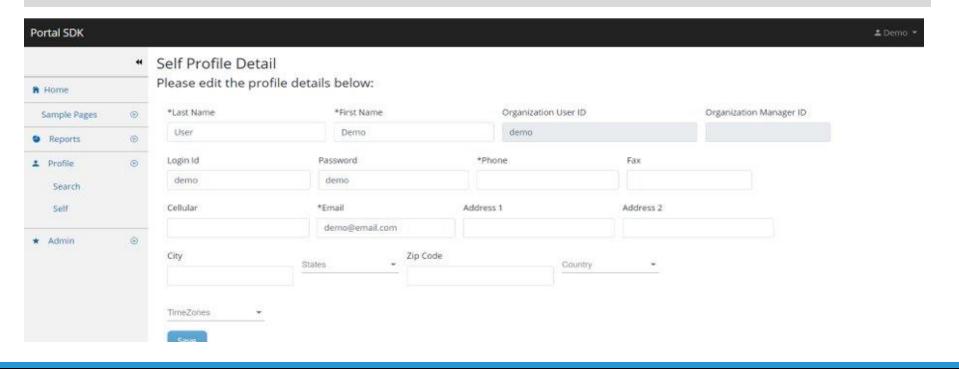

# **ONAP Portal SDK – Role and Roles Function Management**

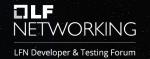

**Role and Roles Function Management:** This is used to manage User's Roles and Role Functions for non-centralized applications.

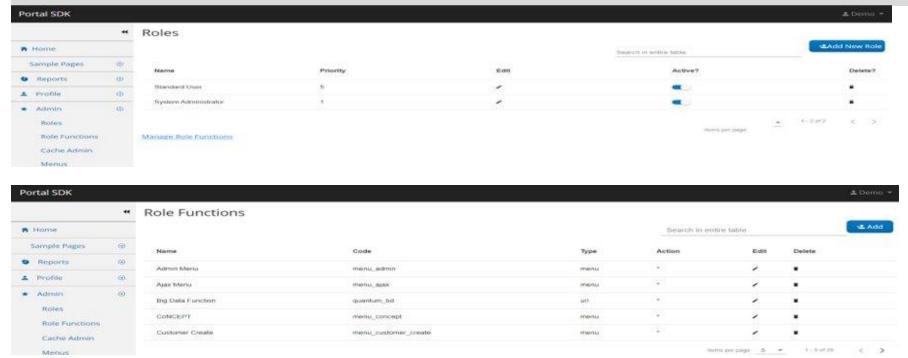

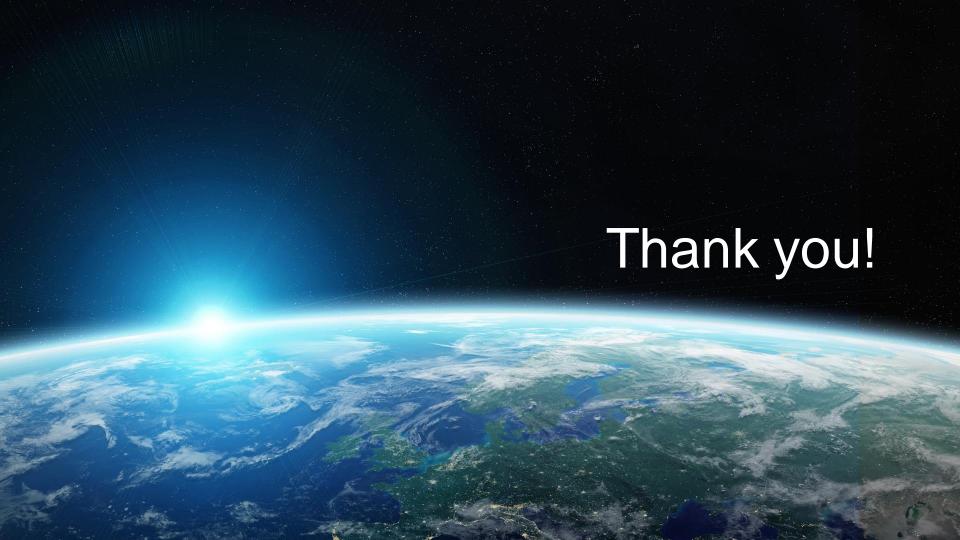